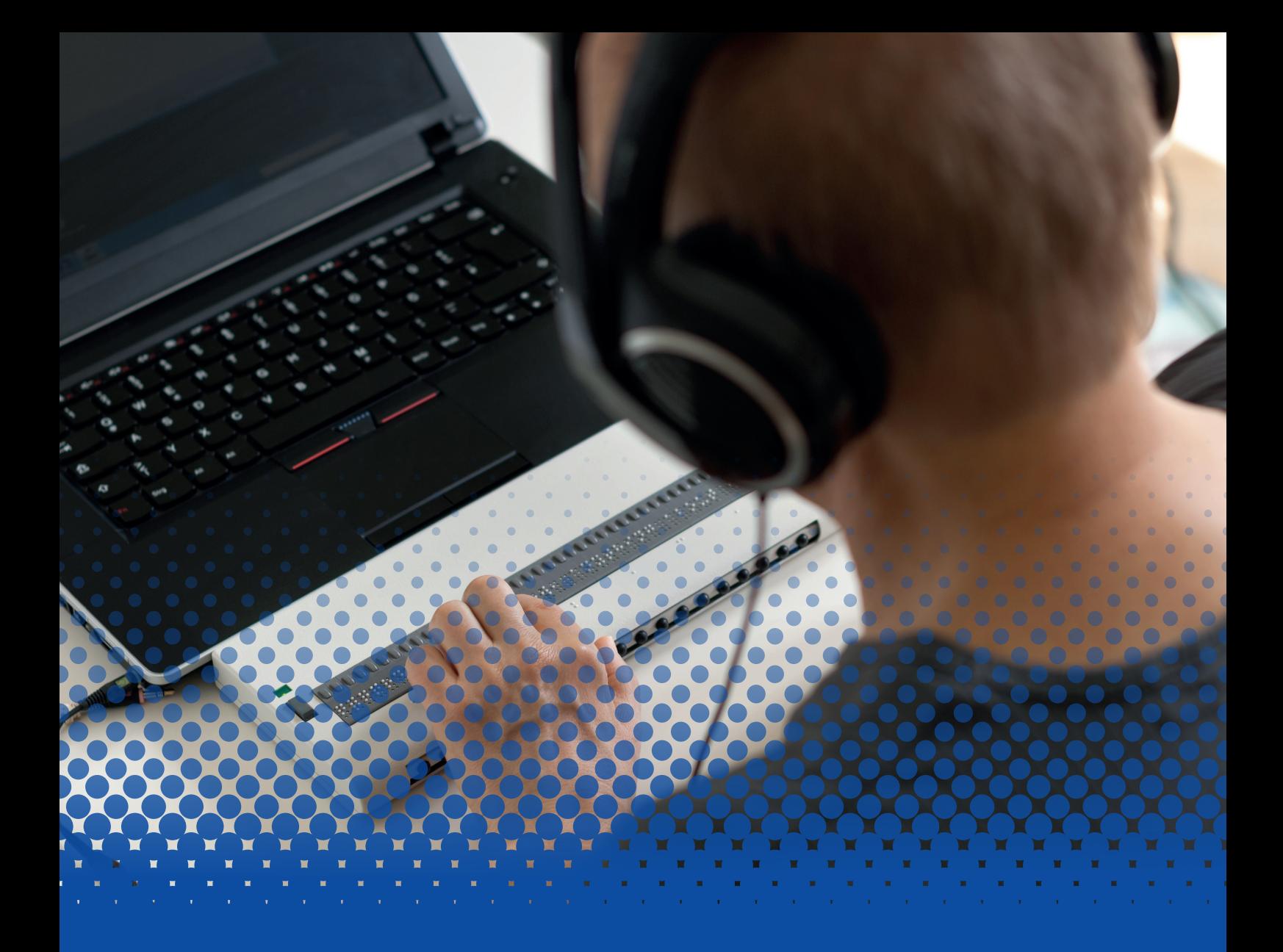

# Outils d'accessibilité Formation

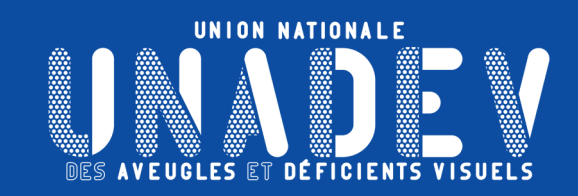

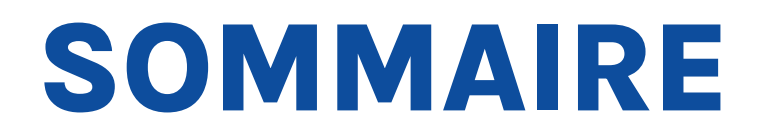

- P 3 **APPRENTISSAGE DU CLAVIER**
- P4 [LECTEURS D'ÉCRANS](#page-3-0)
- P 4 [JAWS](#page-3-0)
- P 6 [NARRATEUR WINDOWS](#page-5-0)
- P 8 [NVDA](#page-7-0)
- P 10 [TALKBACK](#page-9-0)
- P 12 [AGRANDISSEURS DE CARACTÈRES](#page-11-0)
- P 12 [LOUPE WINDOWS](#page-11-0)
- P 13 [ZOOMTEXT](#page-12-0)
- P 14 [ACCESSIBILITÉ AUX SERVICES EN LIGNE](#page-13-0)
- P<sub>15</sub> [LOGICIELS OCR](#page-14-0)
- P 15 [ABBYY FINEREADER](#page-14-0)
- P 16 [OMNIPAGE](#page-15-0)
- P 17 [PRIZMO](#page-16-0)
- P 18 LECTEURS ENREGISTREURS AUDIO
- P 18 PRIZMO

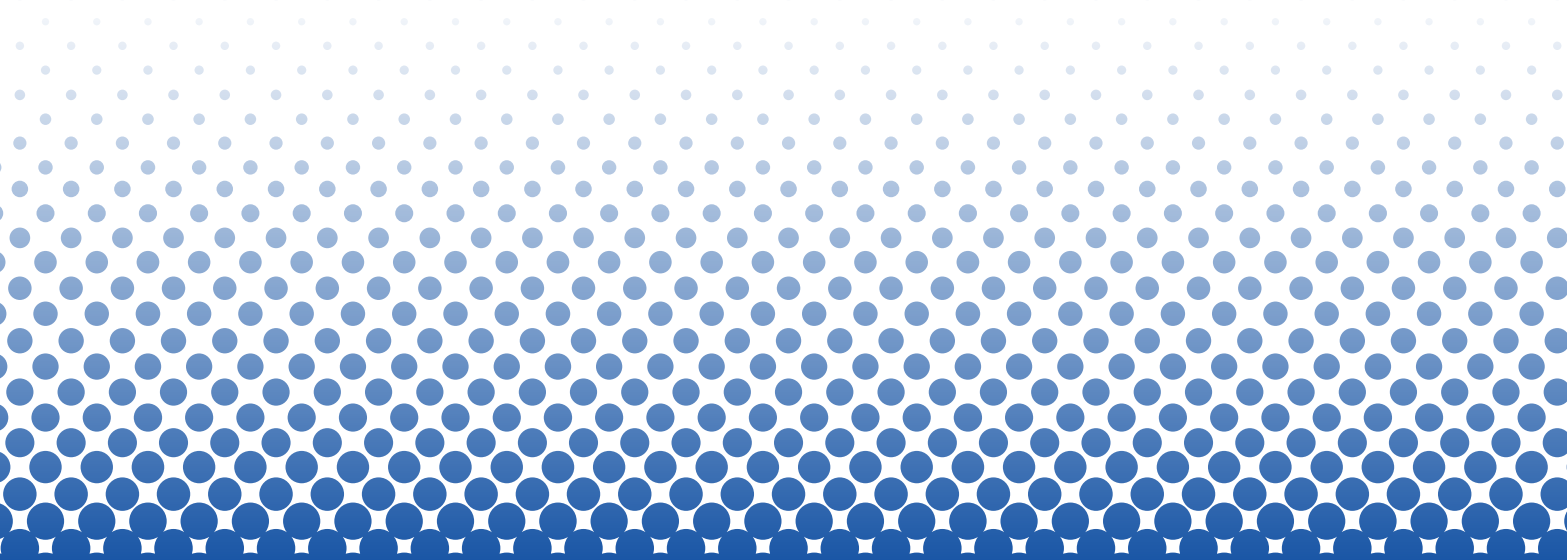

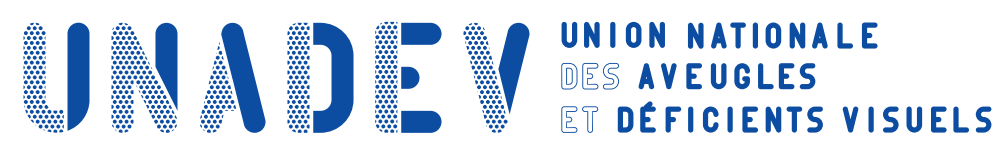

## **APPRENDRE L'UTILISATION DU CLAVIER**

## **Objectifs pédagogiques**

- **› Etre capable d'utiliser son clavier.**
- **› Etre capable d'utiliser les principaux raccourcis clavier.**

## **Contenu de la formation**

### **Découverte du clavier**

- Mise en place des repères sur le clavier
- Repérage des touches les plus utilisées
- Repérage des touches de fonction
- Découverte des groupes de lettres

#### **Découverte des raccourcis clavier les plus utilisés**

- Raccourcis de navigation
- Raccourcis d'édition
- Raccourcis de commandes

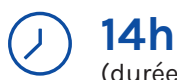

(durée adaptée en fonction du profil du stagiaire). **Durée**

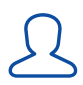

### **2 stagiaires maximum.**

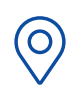

**Lieu**

#### **En présentiel :**

- Dans les centres de l'UNADEV.
- Dans vos locaux.

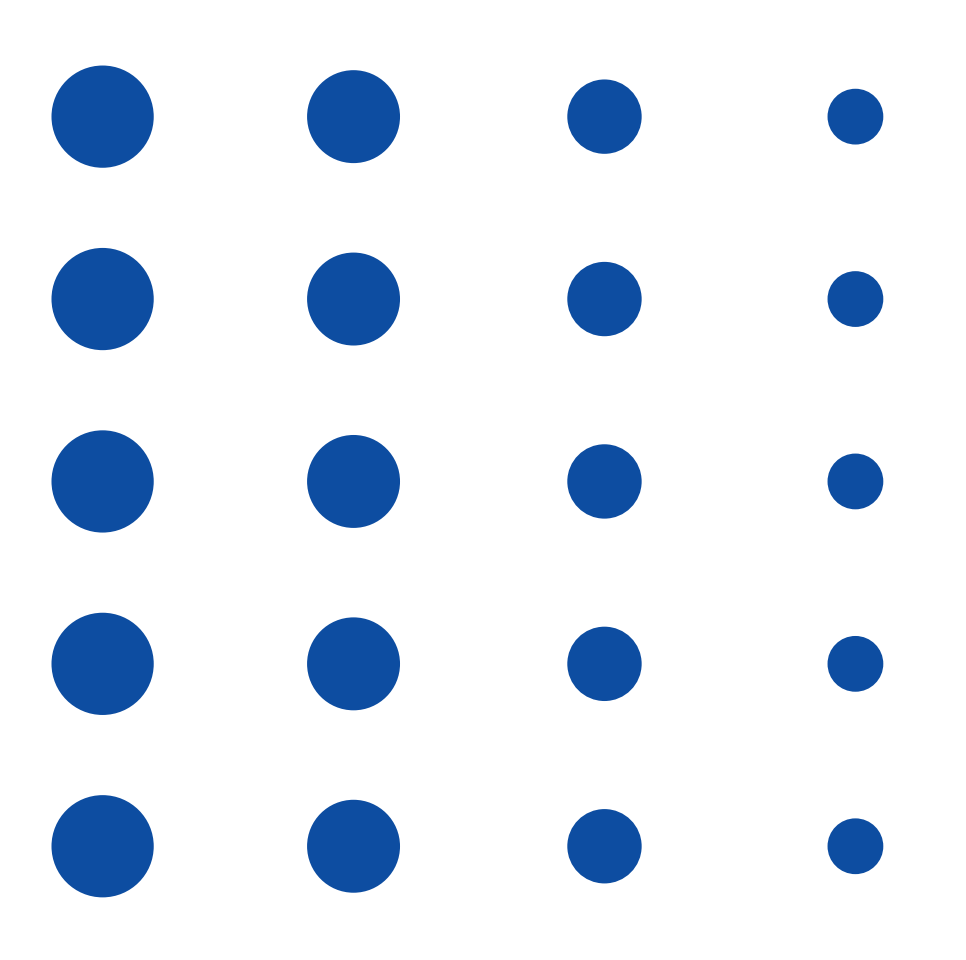

#### **PUBLIC CONCERNÉ**

Personne en situation de déficience visuelle. Professionnel travaillant auprès de personnes en situation de déficience visuelle.

#### **PRÉ REQUIS**

Aucun pré requis.

**MOYENS ET MÉTHODES PÉDAGOGIQUES**

Exposés et mises en situation.

#### **MODALITÉS D'ÉVALUATION**

Mises en situation et validation des exercices proposés tout au long de la formation.

#### **MOYENS TECHNIQUES**

Ordinateur. Avoir un logiciel de traitement de texte. Avoir un lecteur d'écran.

<span id="page-3-0"></span>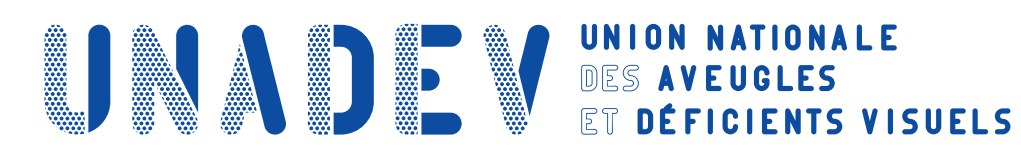

# **S'INITIER AU LECTEUR D'ÉCRAN JAWS**

## **Objectifs pédagogiques**

- **› Être capable de lancer JAWS, d'utiliser les raccourcis claviers correspondants et de se localiser sur l'écran.**
- **› Être capable de naviguer sur différents types de supports avec JAWS.**

## **Contenu de la formation**

#### **Utilisation générale**

- Ouverture et fermeture de JAWS
- Raccourcis clavier de JAWS
- Localisation du curseur

#### **Utilisations spécifiques**

- Navigation sur internet avec JAWS
- Présentation des logiciels de messagerie avec JAWS
- Utilisation du traitement de texte et tableurs avec JAWS

### **14h**

 $\bigodot$ 

(durée adaptée en fonction du **Durée** profil du stagiaire).

 $\mathcal{L}% _{M_{1},M_{2}}^{\alpha,\beta}(\theta)=\mathcal{L}_{M_{1},M_{2}}^{\alpha,\beta}(\theta)$ 

#### **1 stagiaire maximum.**

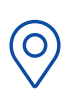

**Lieu**

**La formation peut avoir lieu en présentiel :**

• Dans les centres de l'UNADEV.

• Dans vos locaux.

**La formation peut avoir lieu en distanciel.**

#### **PUBLIC CONCERNÉ**

Personne en situation de déficience visuelle. Professionnel travaillant auprès de personnes en situation de déficience visuelle.

#### **PRÉ REQUIS**

Avoir suivi la formation « Apprendre le clavier ».

#### **MOYENS ET MÉTHODES PÉDAGOGIQUES**

Exposés, mises en situation.

#### **MODALITÉS D'ÉVALUATION**

Mises en situation et validation des exercices proposés tout au long de la formation.

#### **MOYENS TECHNIQUES**

Ordinateur et connexion internet. Avoir l'application JAWS. **Si formation en présentiel,**  l'application JAWS pourra être installée et activée par le formateur. **Si formation à distance,** prévoir d'installer et activer l'application JAWS à partir du lien envoyé. **Si formation à distance,** prévoir une salle pour s'isoler.

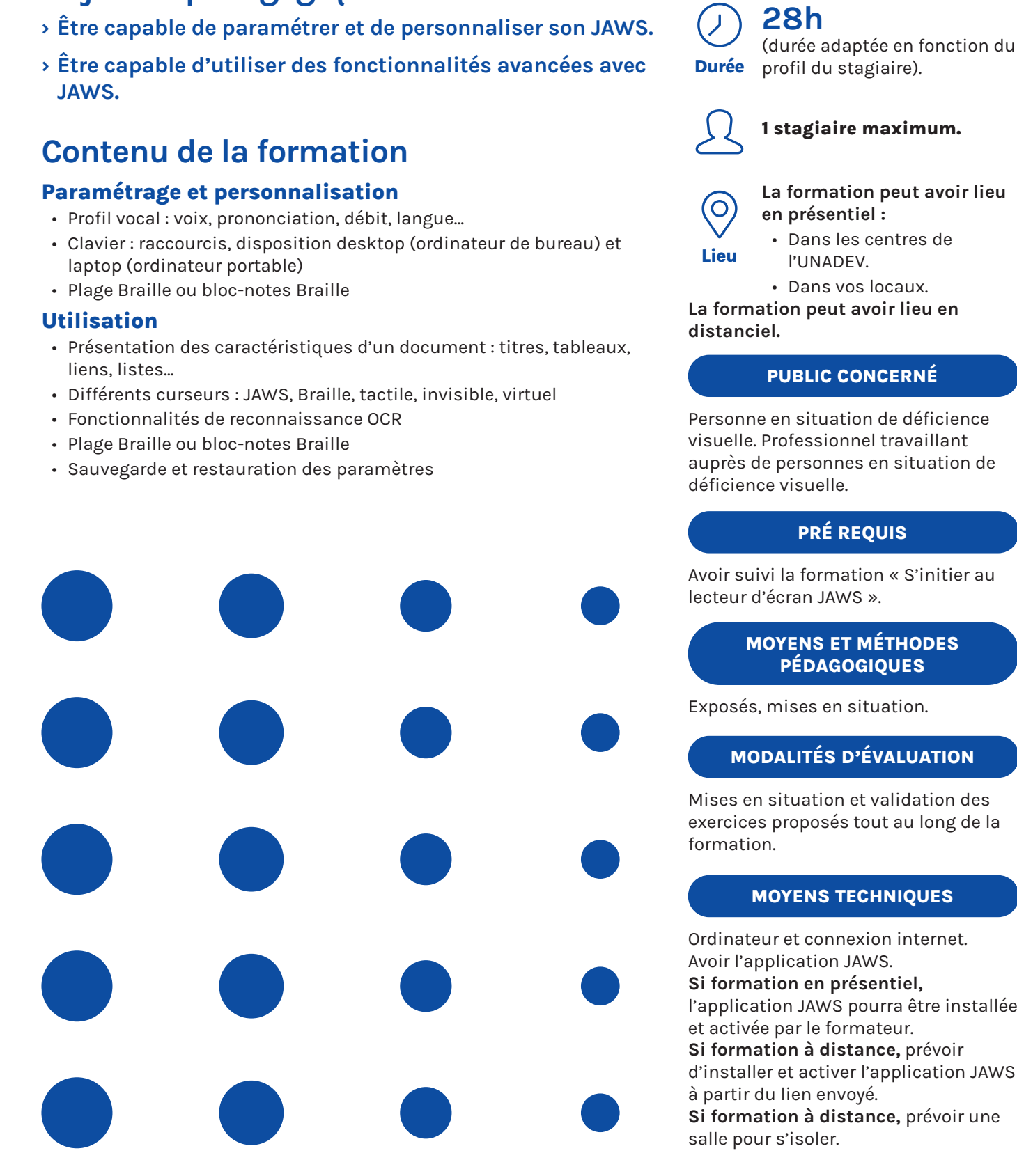

## **SE PERFECTIONNER AU LECTEUR D'ÉCRAN JAWS**

**ANDE VES AVEUGLES** 

## **Objectifs pédagogiques**

**12, rue de Cursol 33000 BORDEAUX (siège) SIRET : 781 846 845 00035 NDA : 72 33 02417 33**

**La formation peut avoir lieu** 

Personne en situation de déficience visuelle. Professionnel travaillant auprès de personnes en situation de

Avoir suivi la formation « S'initier au

#### **MODALITÉS D'ÉVALUATION**

Mises en situation et validation des exercices proposés tout au long de la

Ordinateur et connexion internet. l'application JAWS pourra être installée **Si formation à distance,** prévoir d'installer et activer l'application JAWS **Si formation à distance,** prévoir une

<span id="page-5-0"></span>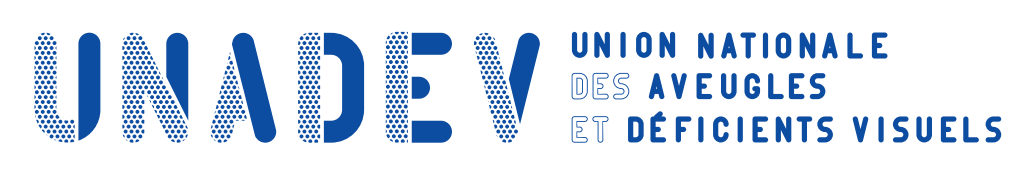

## **S'INITIER AU NARRATEUR WINDOWS**

## **Objectifs pédagogiques**

- **› Etre capable de lancer le Narrateur, de le paramétrer et de lire des textes.**
- **› Etre capable d'utiliser le Narrateur avec les différentes applications utilisées.**
- **› Etre capable de se servir du Narrateur pour installer un autre lecteur d'écran.**

## **Contenu de la formation**

### **Utilisation générale**

- Ouverture et fermeture du Narrateur Windows 10
- Paramétrage du logiciel : navigation, applications, réglages volume et débit de la voix
- Lecture de texte : lire du texte par caractère, mots ou ligne

#### **Utilisations spécifiques**

- Déplacement entre les différentes fenêtres : application, internet, logiciels
- Utilisation du Narrateur pour installer un autre lecteur d'écran

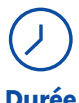

### **14h**

(durée adaptée en fonction du **Durée** profil du stagiaire).

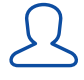

#### **1 stagiaire maximum.**

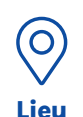

#### **La formation peut avoir lieu en présentiel :**

- Dans les centres de l'UNADEV.
- Dans vos locaux.

**La formation peut avoir lieu en distanciel.**

#### **PUBLIC CONCERNÉ**

Personne en situation de déficience visuelle. Professionnel travaillant auprès de personnes en situation de déficience visuelle.

#### **PRÉ REQUIS**

Avoir suivi la formation « Apprendre le clavier ».

#### **MOYENS ET MÉTHODES PÉDAGOGIQUES**

Exposés, mises en situation.

#### **MODALITÉS D'ÉVALUATION**

Mises en situation et validation des exercices proposés tout au long de la formation.

#### **MOYENS TECHNIQUES**

Ordinateur avec Windows et connexion internet.

**Si formation à distance,** prévoir une salle pour s'isoler.

# **SE PERFECTIONNER AU NARRATEUR WINDOWS**

## **Objectifs pédagogiques**

**› Etre capable de lancer le Narrateur, de le paramétrer et de lire des textes.**

**ANDE VES AVEUGLES** 

- **› Etre capable d'utiliser le Narrateur avec les différentes applications utilisées.**
- **› Etre capable de se servir du Narrateur pour installer un autre lecteur d'écran.**

## **Contenu de la formation**

#### **Paramétrage et personnalisation**

- Personnalisation du Narrateur : modifier le démarrage, modifier les commandes…
- Clavier : raccourcis, disposition desktop (ordinateur de bureau) et laptop (ordinateur portable)
- Plage Braille ou bloc-notes Braille

#### **Utilisation**

- Lecture de texte : obtenir des informations sur le texte (police, couleur, ponctuation…)
- Navigation : obtenir des informations sur l'application ou la page utilisée
- Utilisation du Narrateur avec un afficheur Braille

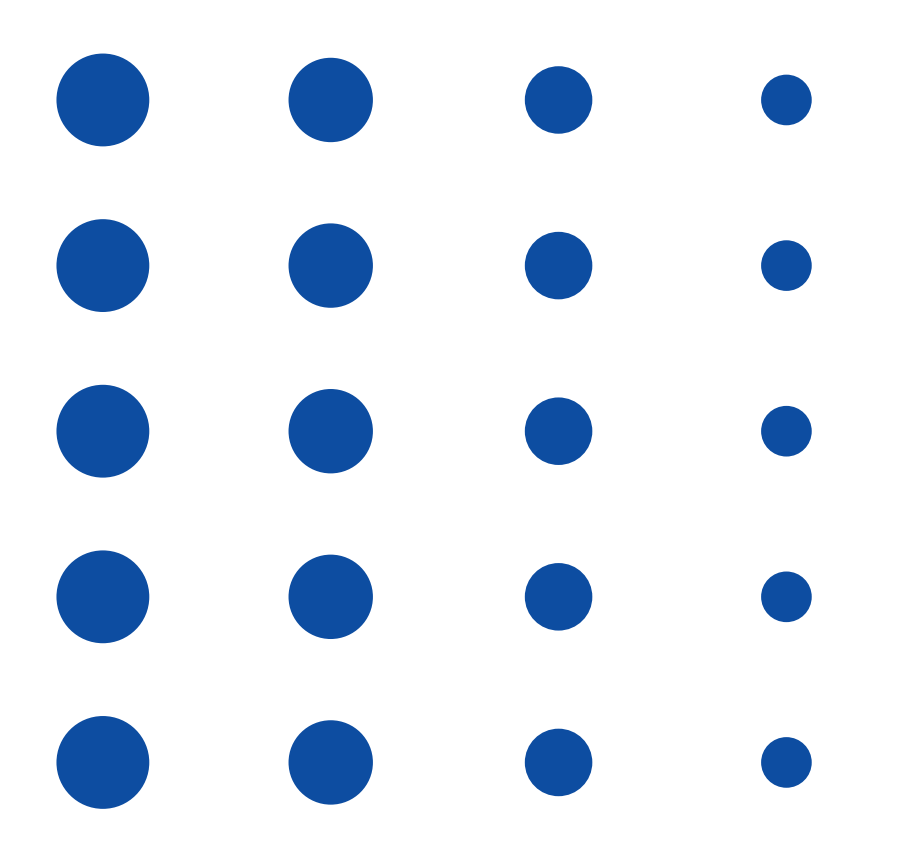

**12, rue de Cursol 33000 BORDEAUX (siège) SIRET : 781 846 845 00035 NDA : 72 33 02417 33**

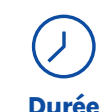

### **28h**

(durée adaptée en fonction du **Durée** profil du stagiaire).

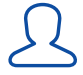

#### **1 stagiaire maximum.**

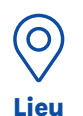

#### **La formation peut avoir lieu en présentiel :**

- Dans les centres de l'UNADEV.
- Dans vos locaux.

**La formation peut avoir lieu en distanciel.**

#### **PUBLIC CONCERNÉ**

Personne en situation de déficience visuelle. Professionnel travaillant auprès de personnes en situation de déficience visuelle.

#### **PRÉ REQUIS**

Avoir suivi la formation « S'initier au Narrateur Windows ».

#### **MOYENS ET MÉTHODES PÉDAGOGIQUES**

Exposés, mises en situation.

#### **MODALITÉS D'ÉVALUATION**

Mises en situation et validation des exercices proposés tout au long de la formation.

#### **MOYENS TECHNIQUES**

Ordinateur avec Windows et connexion internet.

**Si formation à distance,** prévoir une salle pour s'isoler.

<span id="page-7-0"></span>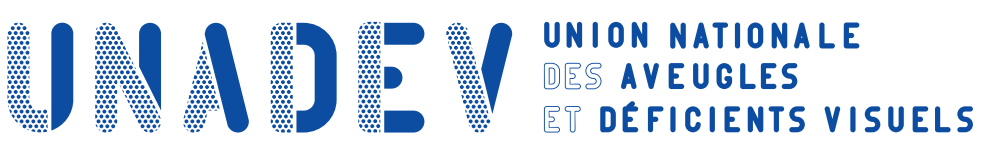

## **S'INITIER AU LECTEUR D'ECRAN NVDA**

## **Objectifs pédagogiques**

- **› Etre capable de lancer NVDA, d'utiliser les raccourcis claviers correspondants et de se localiser sur l'écran.**
- **› Etre capable de naviguer sur différents types de supports avec NVDA.**

## **Contenu de la formation**

#### **Utilisation générale**

- Ouverture et fermeture de NVDA
- Raccourcis clavier de NVDA
- Localisation du curseur

#### **Utilisations spécifiques**

- Navigation sur internet avec NVDA
- Présentation des logiciels de messagerie avec NVDA
- Utilisation du traitement de texte et tableurs avec NVDA

## **14h**

(durée adaptée en fonction du profil du stagiaire).  $\bigodot$ **Durée**

 $\mathcal{L}% _{M_{1},M_{2}}^{\alpha,\beta}(\theta)=\mathcal{L}_{M_{1},M_{2}}^{\alpha,\beta}(\theta)$ 

### **1 stagiaire maximum.**

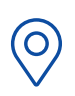

**Lieu**

**La formation peut avoir lieu en présentiel :**

• Dans les centres de l'UNADEV.

• Dans vos locaux.

**La formation peut avoir lieu en distanciel.**

#### **PUBLIC CONCERNÉ**

Personne en situation de déficience visuelle. Professionnel travaillant auprès de personnes en situation de déficience visuelle.

#### **PRÉ REQUIS**

Avoir suivi la formation « Apprendre le clavier ».

> **MOYENS ET MÉTHODES PÉDAGOGIQUES**

Exposés, mises en situation.

#### **MODALITÉS D'ÉVALUATION**

Mises en situation et validation des exercices proposés tout au long de la formation.

#### **MOYENS TECHNIQUES**

Ordinateur et connexion internet. **Si formation en présentiel,**  l'application NVDA pourra être installée et activée par le formateur. **Si formation à distance,** pprévoir d'installer et activer l'application NVDA à partir du lien envoyé. **Si formation à distance,** prévoir une salle pour s'isoler.

## **SE PERFECTIONNER AU LECTEUR D'ECRAN NVDA**

**ONADE VES AVEUGLES** 

## **Objectifs pédagogiques**

- **› Etre capable de paramétrer et de personnaliser son NVDA.**
- **› Etre capable d'utiliser des fonctionnalités avancées avec NVDA.**

## **Contenu de la formation**

#### **Paramétrage et personnalisation**

- Profil vocal : voix, prononciation, débit, langue…
- Clavier : raccourcis, disposition desktop (ordinateur de bureau) et laptop (ordinateur portable)
- Plage Braille ou bloc-notes Braille

#### **Utilisation**

- Présentation des caractéristiques d'un document : titres, tableaux, liens, listes…
- Différents curseurs : NVDA, Braille, tactile, invisible
- Fonctionnalités de reconnaissance OCR
- Plage Braille ou bloc-notes Braille
- Sauvegarde et restauration des paramètres

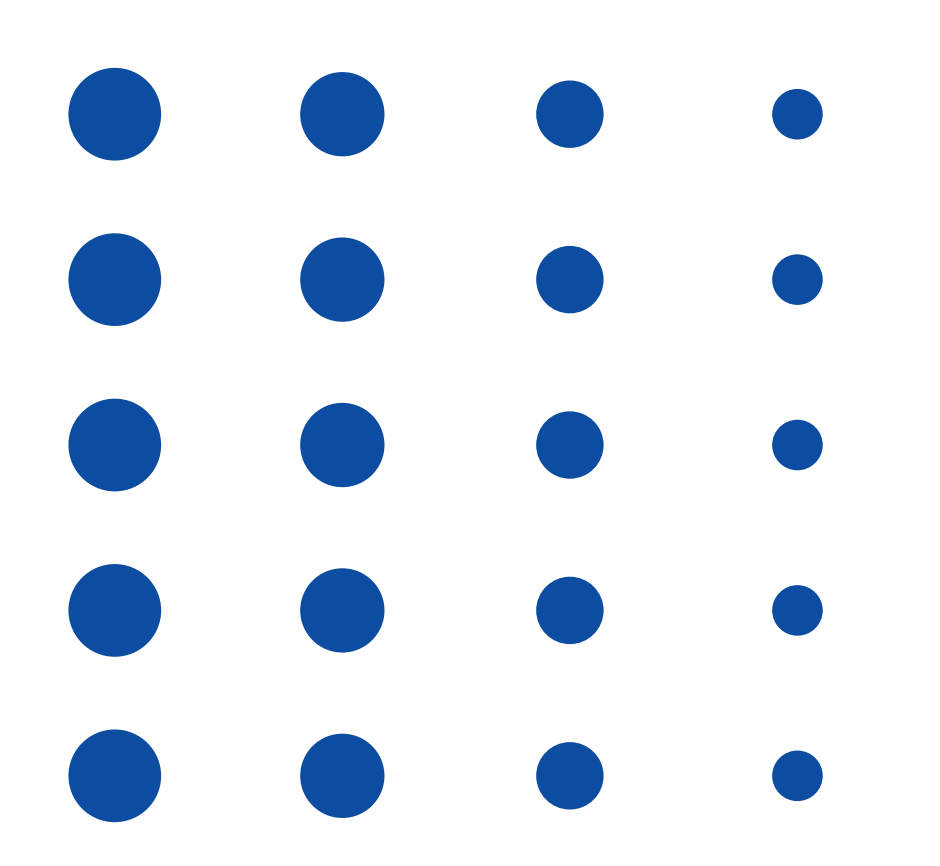

**12, rue de Cursol 33000 BORDEAUX (siège) SIRET : 781 846 845 00035 NDA : 72 33 02417 33**

**1 stagiaire maximum.**

**28h**

**Durée** profil du stagiaire).

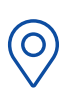

 $\mathcal{L}% _{M_{1},M_{2}}^{\alpha,\beta}(\theta)=\mathcal{L}_{M_{1},M_{2}}^{\alpha,\beta}(\theta)$ 

**Lieu**

 $\bigodot$ 

**La formation peut avoir lieu en présentiel :**

(durée adaptée en fonction du

• Dans les centres de l'UNADEV.

• Dans vos locaux.

**La formation peut avoir lieu en distanciel.**

**PUBLIC CONCERNÉ**

Personne en situation de déficience visuelle. Professionnel travaillant auprès de personnes en situation de déficience visuelle.

#### **PRÉ REQUIS**

Avoir suivi la formation « S'initier au lecteur d'écran NVDA ».

> **MOYENS ET MÉTHODES PÉDAGOGIQUES**

Exposés, mises en situation.

#### **MODALITÉS D'ÉVALUATION**

Mises en situation et validation des exercices proposés tout au long de la formation.

#### **MOYENS TECHNIQUES**

Ordinateur et connexion internet. **Si formation en présentiel,**  l'application NVDA pourra être installée et activée par le formateur. **Si formation à distance,** pprévoir d'installer et activer l'application NVDA à partir du lien envoyé. **Si formation à distance,** prévoir une salle pour s'isoler.

# <span id="page-9-0"></span>**ANDE VES AVEUGLES**

**12, rue de Cursol 33000 BORDEAUX (siège) SIRET : 781 846 845 00035 NDA : 72 33 02417 33**

# **S'INITIER AU LECTEUR D'ECRAN TALKBACK (NAVIGUER SUR LES APPAREILS ANDROID)**

## **Objectifs pédagogiques**

- **› Etre capable de lancer TalkBack et d'utiliser la gestuelle associée.**
- **› Etre capable d'accéder à son téléphone, de consulter ses notifications, de recevoir et passer des appels et des messages.**

## **Contenu de la formation**

#### **Utilisation générale**

- Apprentissage des techniques gestuelles du tactile
- Configuration du raccourci pour lancer et désactiver l'application
- Exploration de l'interface du téléphone avec les gestes de balayage
- Apprentissage des techniques gestuelles du lecteur d'écran : commandes de lecture (caractères, mots, titres…)

### **Utilisations spécifiques**

- Accéder au volet des notifications
- Consulter les informations de la barre d'état
- Paramétrage d'accès et de verrouillage du téléphone
- Appels, messages, contacts

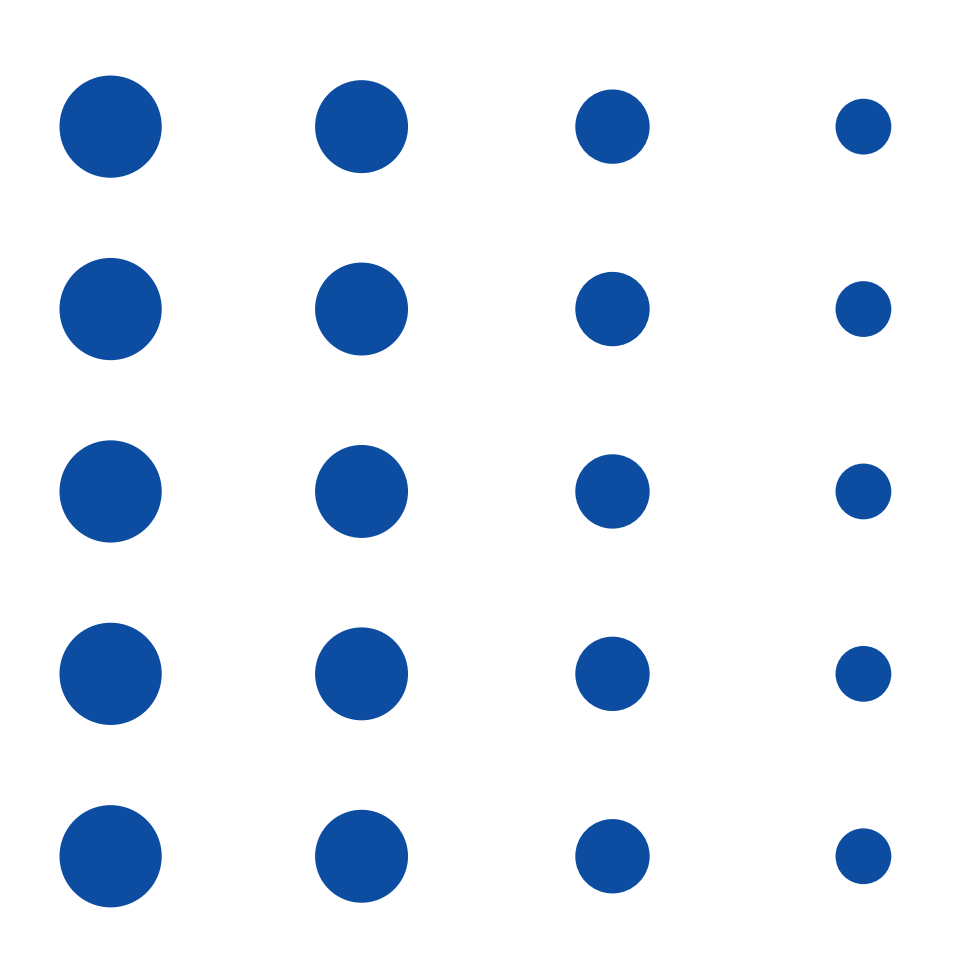

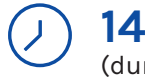

### **14h**

(durée adaptée en fonction du profil du stagiaire). **Durée**

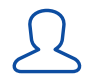

**Lieu**

#### **1 stagiaire maximum.**

 $\bigcirc$ 

**La formation peut avoir lieu en présentiel :**

• Dans les centres de l'UNADEV.

• Dans vos locaux.

**La formation peut avoir lieu en distanciel.**

#### **PUBLIC CONCERNÉ**

Personne en situation de déficience visuelle. Professionnel travaillant auprès de personnes en situation de déficience visuelle.

#### **PRÉ REQUIS**

Aucun pré requis.

#### **MOYENS ET MÉTHODES PÉDAGOGIQUES**

Exposés, mises en situation.

#### **MODALITÉS D'ÉVALUATION**

Mises en situation et validation des exercices proposés tout au long de la formation.

#### **MOYENS TECHNIQUES**

Application Quick Support installé au préalable sur le téléphone. **Si formation en présentiel,**  l'application TalkBack pourra être installée et activée par le formateur. **Si formation à distance,** pprévoir d'installer et activer l'application TalkBack à partir du lien envoyé. **Si formation à distance,** prévoir une salle pour s'isoler.

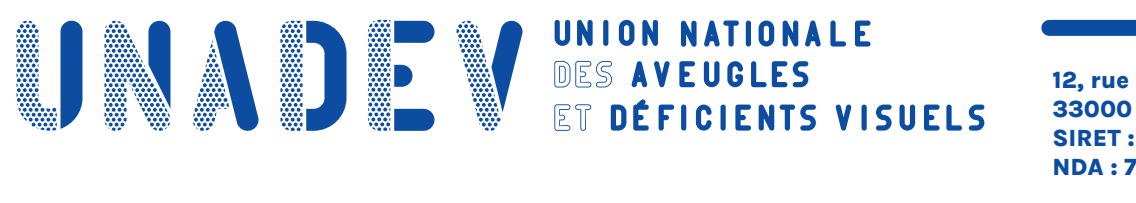

## **SE PERFECTIONNER AU LECTEUR D'ECRAN TALKBACK (NAVIGUER SUR LES APPAREILS ANDROID)**

## **Objectifs pédagogiques**

- **› Etre capable de paramétrer et de personnaliser TalkBack.**
- **› Etre capable d'utiliser de manière avancée TalkBack.**

## **Contenu de la formation**

### **Paramétrage et personnalisation**

- Profil vocal : voix, prononciation, débit, langue…
- Gestes : raccourcis

#### **Utilisation**

- Activation du menu TalkBack : choix du mode de lecture, activation du rideau d'écran…
- Installation du clavier Google pour utiliser la dictée vocale

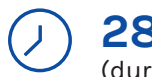

### **28h**

**Durée**

#### (durée adaptée en fonction du profil du stagiaire).

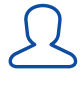

#### **1 stagiaire maximum.**

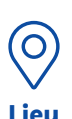

#### **La formation peut avoir lieu en présentiel :**

• Dans les centres de l'UNADEV.

• Dans vos locaux.

**La formation peut avoir lieu en distanciel.**

#### **PUBLIC CONCERNÉ**

Personne en situation de déficience visuelle. Professionnel travaillant auprès de personnes en situation de déficience visuelle.

#### **PRÉ REQUIS**

Avoir suivi la formation « S'initier au lecteur d'écran TalkBack ».

#### **MOYENS ET MÉTHODES PÉDAGOGIQUES**

Exposés, mises en situation.

#### **MODALITÉS D'ÉVALUATION**

Mises en situation et validation des exercices proposés tout au long de la formation.

#### **MOYENS TECHNIQUES**

Application Quick Support installé au préalable sur le téléphone. **Si formation en présentiel,**  l'application TalkBack pourra être installée et activée par le formateur. **Si formation à distance,** pprévoir d'installer et activer l'application TalkBack à partir du lien envoyé. **Si formation à distance,** prévoir une salle pour s'isoler.

<span id="page-11-0"></span>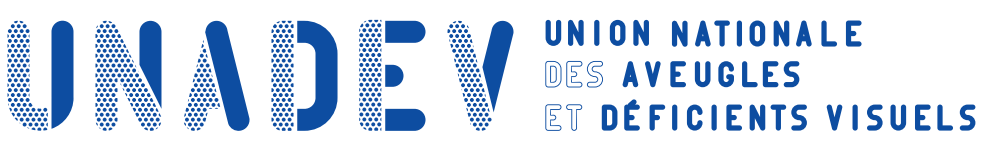

## **SE FORMER A L'UTILISATION DE LA LOUPE WINDOWS ET AUX DIFFERENTES OPTIONS D'ERGONOMIE**

## **Objectifs pédagogiques**

- **› Etre capable d'adapter les réglages de lisibilité de l'écran.**
- **› Etre capable de paramétrer les fonctions vocales de l'application.**
- **› Etre capable d'utiliser les raccourcis clavier.**

## **Contenu de la formation**

#### **Paramétrages personnalisés**

• Adaptation des paramètres aux besoins de la personne (écran, pointeur de souris, curseur de texte, loupe, filtres de couleurs, contrastes)

#### **Amélioration de la lisibilité**

- Paramétrage de l'agrandissement de l'écran
- Paramétrage du pointeur de la souris et repérage sur l'écran
- Paramétrage du point d'insertion
- Paramétrage du thème d'affichage (couleurs, contrastes…)

#### **Fonctions vocales**

• Paramétrage de la synthèse vocale (voix, débit)

#### **Raccourcis clavier**

- Les raccourcis de Windows
- Les raccourcis spécifiques à la loupe Windows

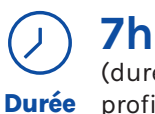

(durée adaptée en fonction du profil du stagiaire).

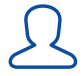

#### **2 stagiaires maximum.**

 $\bigcirc$ **Lieu**

#### **La formation peut avoir lieu en présentiel :**

- Dans les centres de l'UNADEV.
- Dans vos locaux.

#### **PUBLIC CONCERNÉ**

Personne en situation de déficience visuelle. Professionnel travaillant auprès de personnes en situation de déficience visuelle.

#### **PRÉ REQUIS**

Avoir un restant visuel suffisant pour permettre la lecture sur écran.

> **MOYENS ET MÉTHODES PÉDAGOGIQUES**

Exposés, mises en situation.

#### **MODALITÉS D'ÉVALUATION**

Mises en situation et validation des exercices proposés tout au long de la formation.

#### **MOYENS TECHNIQUES**

Ordinateur et connexion internet. Avoir le logiciel Windows.

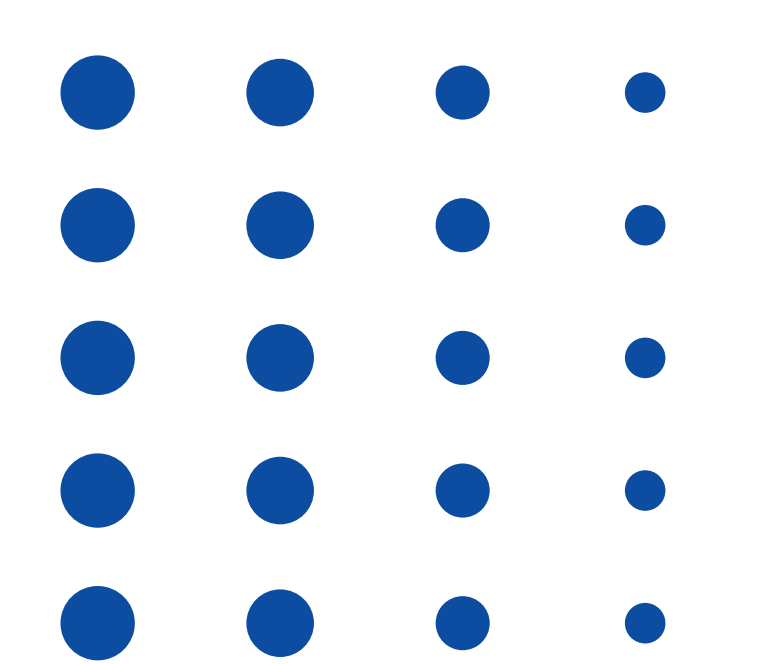

<span id="page-12-0"></span>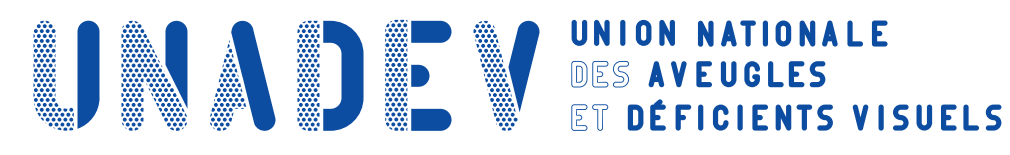

# **SE FORMER AU LOGICIEL D'AGRANDISSEMENT ZOOMTEXT**

## **Objectifs pédagogiques**

- **› Etre capable d'adapter les réglages de lisibilité de l'écran.**
- **› Etre capable de paramétrer les fonctions vocales du logiciel.**
- **› Etre capable d'utiliser les raccourcis clavier.**

## **Contenu de la formation**

#### **Paramétrages personnalisés**

• Adaptation des paramètres aux besoins de la personne (taille, couleur, contrastes, pointeur, focus…)

#### **Amélioration de la lisibilité**

- Paramétrage de l'agrandissement de l'écran
- Paramétrage du pointeur de la souris et repérage sur l'écran
- Paramétrage du focus (curseur virtuel)
- Paramétrage du point d'insertion
- Paramétrage du thème d'affichage (couleurs, contrastes…)

#### **Fonctions vocales**

- Paramétrage de la synthèse vocale (voix, débit, tonalité…)
- Paramétrage de l'écho clavier et de la souris
- Utilisation d'App Reader

#### **Raccourcis clavier**

- Les raccourcis de Windows
- Les raccourcis spécifiques à Zoomtext

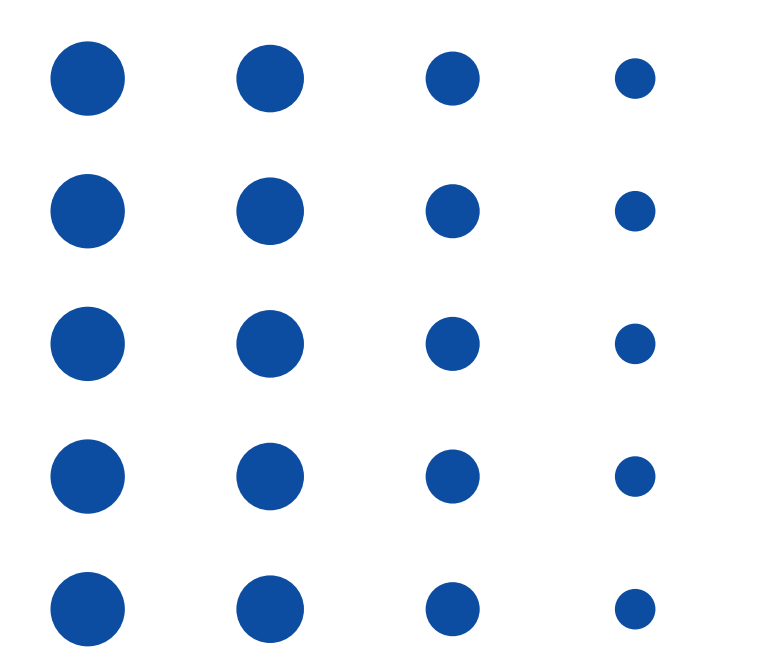

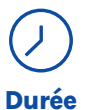

## **7h**

(durée adaptée en fonction du profil du stagiaire).

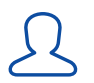

#### **2 stagiaires maximum.**

 $\bigcirc$ **Lieu**

#### **La formation peut avoir lieu en présentiel :**

• Dans les centres de l'UNADEV.

• Dans vos locaux.

#### **PUBLIC CONCERNÉ**

Personne en situation de déficience visuelle. Professionnel travaillant auprès de personnes en situation de déficience visuelle.

#### **PRÉ REQUIS**

Avoir un restant visuel suffisant pour permettre la lecture sur écran.

#### **MOYENS ET MÉTHODES PÉDAGOGIQUES**

Exposés, mises en situation.

#### **MODALITÉS D'ÉVALUATION**

Mises en situation et validation des exercices proposés tout au long de la formation.

#### **MOYENS TECHNIQUES**

Ordinateur et connexion internet. Avoir le logiciel Zoomtext. Le logiciel Zoomtext pourra être installé et activé par le formateur.

<span id="page-13-0"></span>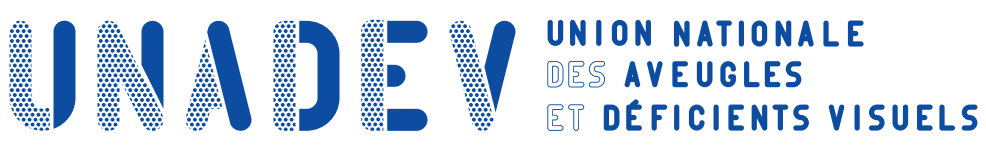

# **ACCEDER A DIFFERENTS SERVICES EN LIGNE GRACE AU LOCALISATEUR**

## **Objectifs pédagogiques**

- **› Etre capable de connaître les fonctionnalités du localisateur.**
- **› Etre capable d'explorer et de naviguer sur le localisateur.**

## **Contenu de la formation**

#### **Fonctionnalités**

- Ouverture du localisateur (lien internet ou application)
- Raccourcis pour circuler sur le localisateur

#### **Exploration du localisateur**

- Découverte des différentes catégories
- Consultation des catégories et de leurs sources

#### **Fonctions vocales**

- Paramétrage de la synthèse vocale (voix, débit, tonalité…)
- Paramétrage de l'écho clavier et de la souris
- Utilisation d'App Reader

#### **Raccourcis clavier**

- Les raccourcis de Windows
- Les raccourcis spécifiques à Zoomtext

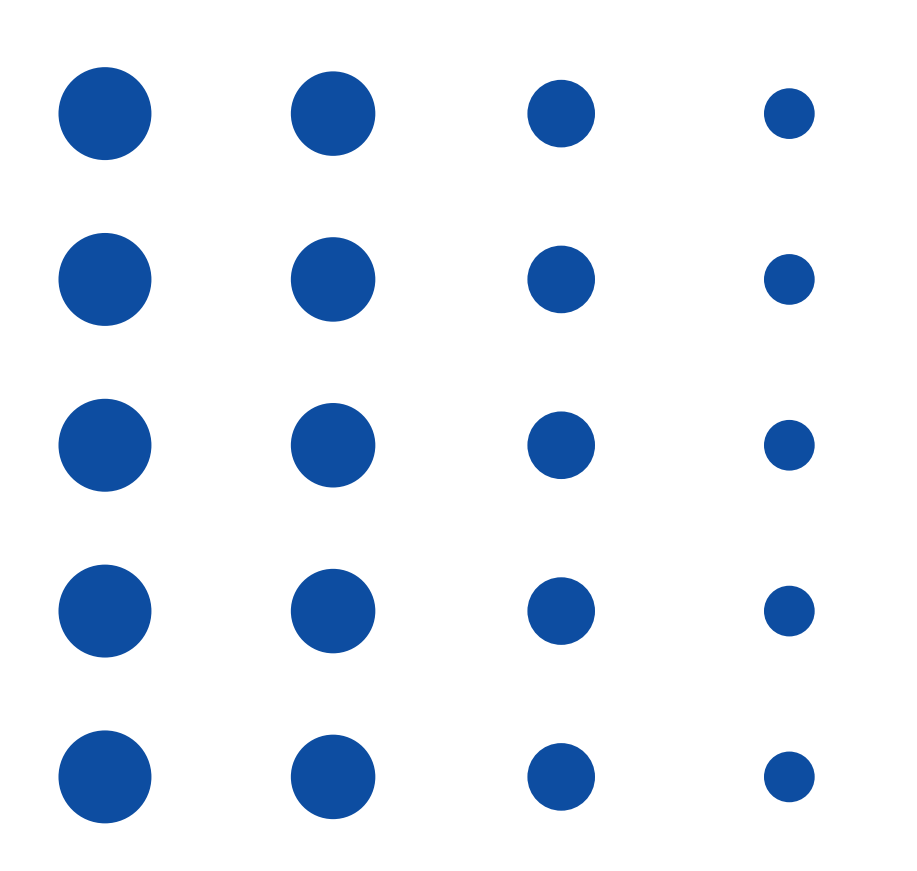

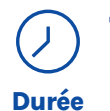

**7h** (durée adaptée en fonction du profil du stagiaire).

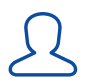

#### **2 stagiaires maximum.**

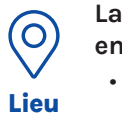

#### **La formation peut avoir lieu en présentiel :**

• Dans les centres de l'UNADEV.

• Dans vos locaux.

#### **PUBLIC CONCERNÉ**

Personne en situation de déficience visuelle. Professionnel travaillant auprès de personnes en situation de déficience visuelle.

#### **PRÉ REQUIS**

Avoir suivi la formation « Apprendre le clavier ».

#### **MOYENS ET MÉTHODES PÉDAGOGIQUES**

Exposés, mises en situation.

#### **MODALITÉS D'ÉVALUATION**

Mises en situation et validation des exercices proposés tout au long de la formation.

#### **MOYENS TECHNIQUES**

Ordinateur et connexion internet Ou

Smartphone avec l'application du localisateur.

<span id="page-14-0"></span>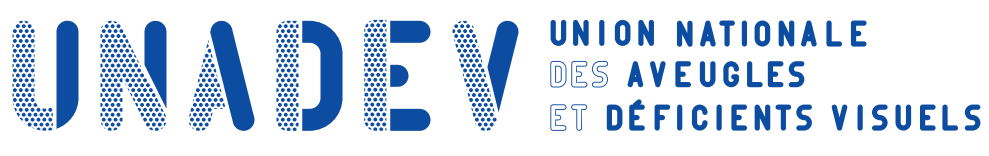

# **APPRENDRE A UTILISER LE LOGICIEL DE RECONNAISSANCE OPTIQUE DE CARACTERE (OCR) ABBYY FINEREADER**

## **Objectifs pédagogiques**

- **› Etre capable de connaître les fonctionnalités d'Abbyy FineReader.**
- **› Etre capable d'utiliser Abbyy FineReader.**

## **Contenu de la formation**

### **Présentation du logiciel**

- Description de la reconnaissance de caractères
- Utilité du logiciel

#### **Exploration de l'interface**

- Fenêtre principale
- Listes des options
- Barre d'outils

#### **Utilisation du logiciel**

- Définition des paramètres (format Word, format PDF…)
- Numérisation
- Enregistrement
- Lecture

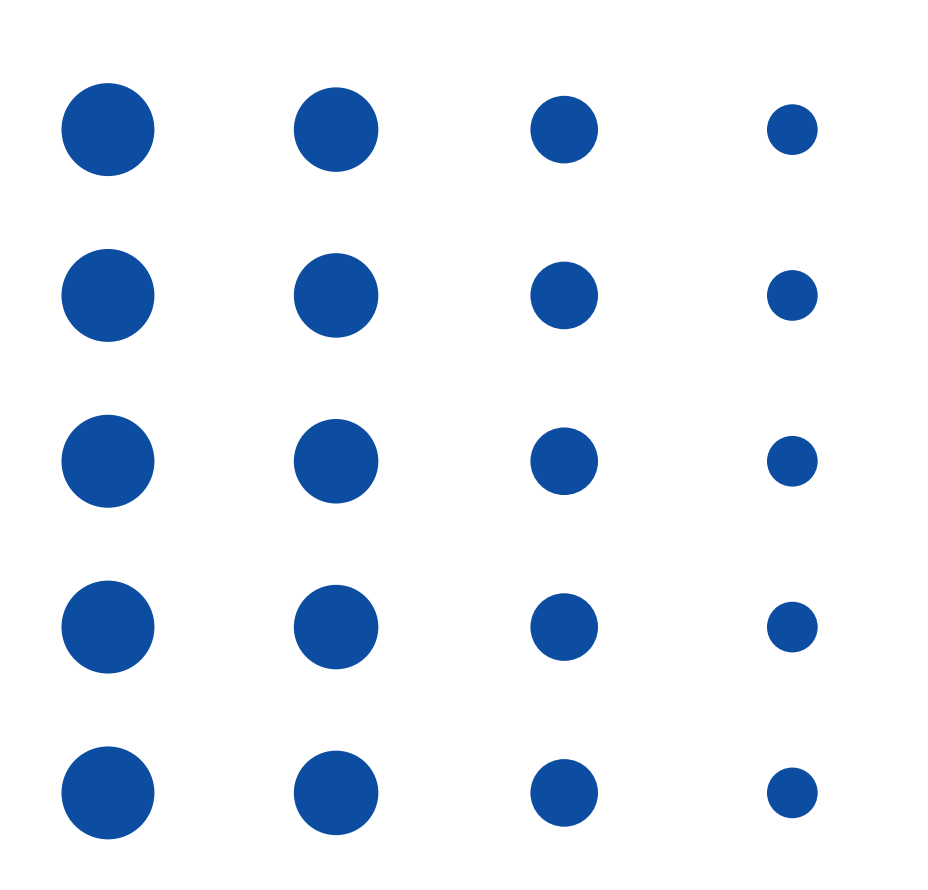

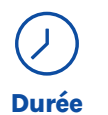

## **3h**

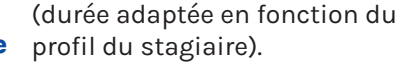

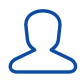

### **2 stagiaires maximum.**

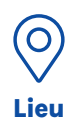

#### **La formation peut avoir lieu en présentiel :**

• Dans les centres de l'UNADEV.

• Dans vos locaux. **La formation peut avoir lieu en distanciel.**

#### **PUBLIC CONCERNÉ**

Personne en situation de déficience visuelle. Professionnel travaillant auprès de personnes en situation de déficience visuelle.

#### **PRÉ REQUIS**

Connaître l'environnement Windows.

#### **MOYENS ET MÉTHODES PÉDAGOGIQUES**

Exposés, mises en situation.

#### **MODALITÉS D'ÉVALUATION**

Mises en situation et validation des exercices proposés tout au long de la formation.

#### **MOYENS TECHNIQUES**

Ordinateur sous Windows. Logiciel Abbyy FineReader installé. Scanner ou imprimante multifonctions.

<span id="page-15-0"></span>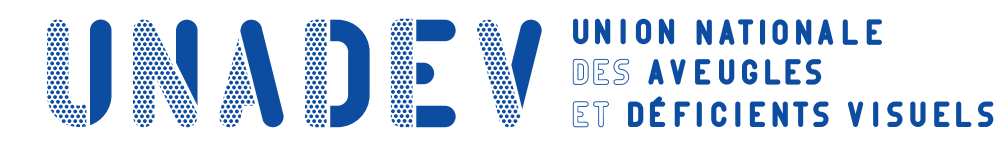

## **APPRENDRE A UTILISER LE LOGICIEL DE RECONNAISSANCE OPTIQUE DE CARACTERE (OCR) OMNIPAGE**

## **Objectifs pédagogiques**

- **› Etre capable de connaître les fonctionnalités d'OmniPage.**
- **› Etre capable d'utiliser OmniPage.**

## **Contenu de la formation**

#### **Présentation du logiciel**

- Description de la reconnaissance de caractères
- Utilité du logiciel

#### **Exploration de l'interface**

- Fenêtre principale
- Listes des options
- Barre d'outils

#### **Utilisation du logiciel**

- Définition des paramètres (format Word, format PDF…)
- Numérisation
- Enregistrement
- Lecture

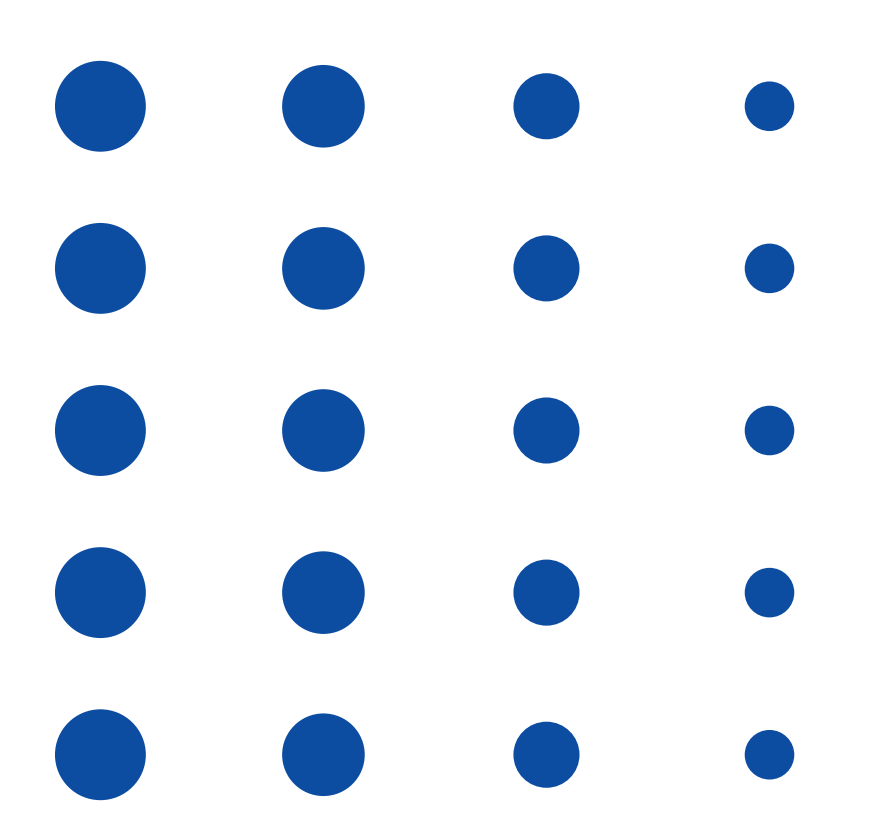

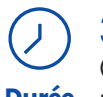

### **3h**

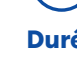

## (durée adaptée en fonction du

**Durée** profil du stagiaire).

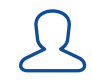

์<br>O

**Lieu**

#### **2 stagiaires maximum.**

**La formation peut avoir lieu en présentiel :**

- Dans les centres de l'UNADEV.
- Dans vos locaux.

**La formation peut avoir lieu en distanciel.**

#### **PUBLIC CONCERNÉ**

Personne en situation de déficience visuelle. Professionnel travaillant auprès de personnes en situation de déficience visuelle.

#### **PRÉ REQUIS**

Connaître l'environnement Windows.

#### **MOYENS ET MÉTHODES PÉDAGOGIQUES**

Exposés, mises en situation.

#### **MODALITÉS D'ÉVALUATION**

Mises en situation et validation des exercices proposés tout au long de la formation.

#### **MOYENS TECHNIQUES**

Ordinateur sous Windows. Logiciel OmniPage installé. Scanner ou imprimante multifonctions.

<span id="page-16-0"></span>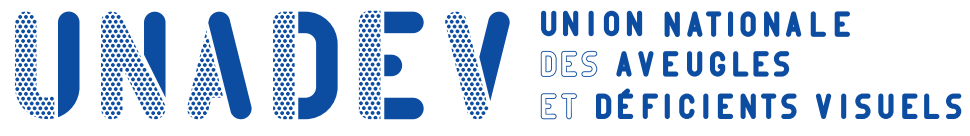

## **APPRENDRE A UTILISER LE LOGICIEL DE RECONNAISSANCE OPTIQUE DE CARACTERE (OCR) PRIZMO**

## **Objectifs pédagogiques**

- **› Etre capable de connaître les fonctionnalités de Prizmo.**
- **› Etre capable d'utiliser Prizmo.**

## **Contenu de la formation**

#### **Présentation du logiciel**

- Description de la reconnaissance de caractères
- Utilité du logiciel

#### **Exploration de l'interface**

- Fenêtre principale
- Listes des options
- Barre d'outils

#### **Utilisation du logiciel**

- Numérisation
- Reconnaissance des caractères
- Enregistrement
- Définition des paramètres de formats d'enregistrement
- Lecture

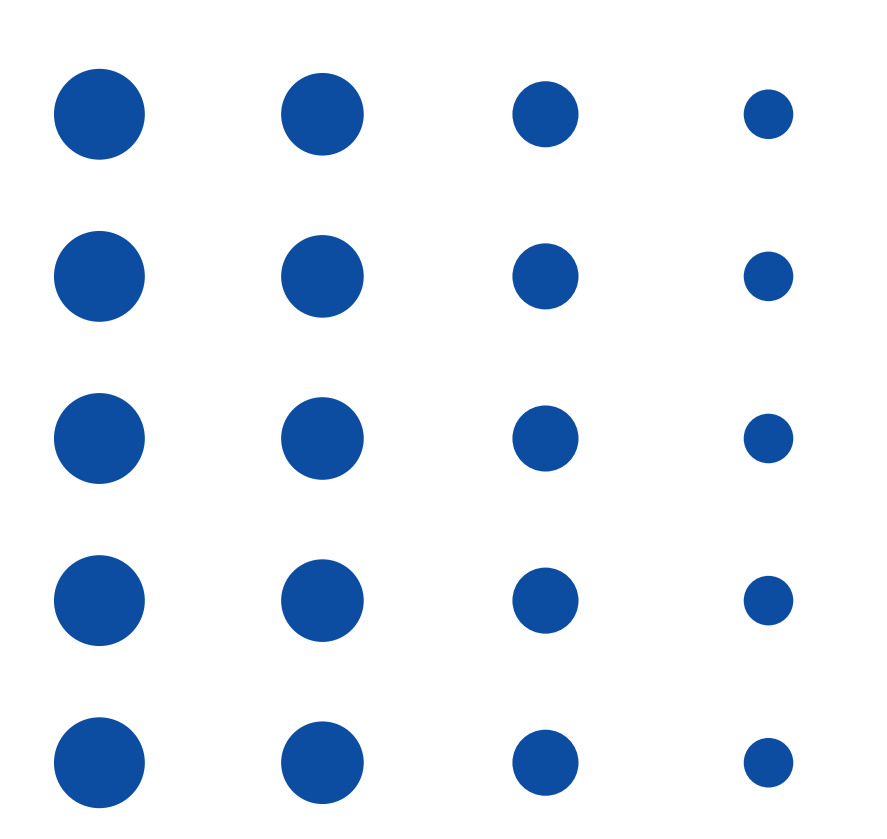

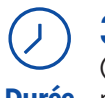

### **3h**

**Durée** profil du stagiaire).

### (durée adaptée en fonction du

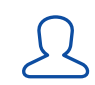

 $\bigcirc$ **Lieu**

#### **2 stagiaires maximum.**

**La formation peut avoir lieu en présentiel :**

- Dans les centres de l'UNADEV.
- Dans vos locaux.

**La formation peut avoir lieu en distanciel.**

#### **PUBLIC CONCERNÉ**

Personne en situation de déficience visuelle. Professionnel travaillant auprès de personnes en situation de déficience visuelle.

#### **PRÉ REQUIS**

Connaître l'environnement Mac.

#### **MOYENS ET MÉTHODES PÉDAGOGIQUES**

Exposés, mises en situation.

#### **MODALITÉS D'ÉVALUATION**

Mises en situation et validation des exercices proposés tout au long de la formation.

#### **MOYENS TECHNIQUES**

Ordinateur sous Mac OS. Logiciel Prizmo installé. Scanner ou imprimante multifonctions.

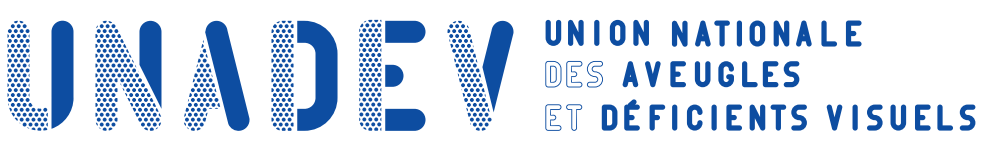

# **APPRENDRE A UTILISER LE LECTEUR ENREGISTREUR AUDIO MILESTONE**

## **Objectifs pédagogiques**

- **› Etre capable d'utiliser les applications standards de Milestone.**
- **› Etre capable d'utiliser les applications supplémentaires de Milestone.**
- **› Etre capable de gérer le stockage de ses dossiers.**

## **Contenu de la formation**

#### **Présentation de l'appareil**

- Description et prise en main
- Découverte des touches
- Mise en place de la carte SD

#### **Utilisation des applications standards**

- Audio
- Livres
- Alarme

#### **Utilisation des applications supplémentaires**

- Agenda
- Speakout
- Radio

#### **Gestion des dossiers**

- Mémoire interne
- Carte SD

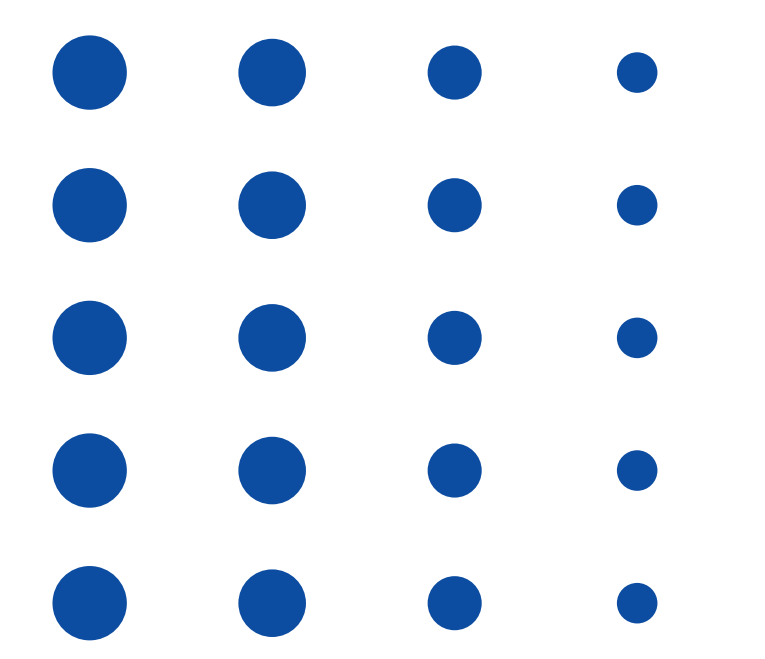

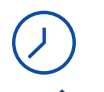

## **7h**

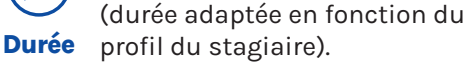

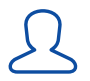

#### **2 stagiaires maximum.**

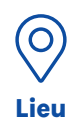

#### **La formation peut avoir lieu en présentiel :**

• Dans les centres de l'UNADEV.

• Dans vos locaux.

**La formation peut avoir lieu en distanciel.**

#### **PUBLIC CONCERNÉ**

Personne en situation de déficience visuelle. Professionnel travaillant auprès de personnes en situation de déficience visuelle.

#### **PRÉ REQUIS**

Connaître l'environnement Windows.

#### **MOYENS ET MÉTHODES PÉDAGOGIQUES**

Exposés, mises en situation.

#### **MODALITÉS D'ÉVALUATION**

Mises en situation et validation des exercices proposés tout au long de la formation.

#### **MOYENS TECHNIQUES**

Ordinateur sous Windows. Logiciel OmniPage installé. Scanner ou imprimante multifonctions.